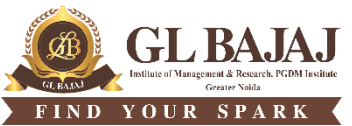

Plot No. 2, Knowledge Park-III, Greater Noida (U.P.) –201306

## **POST GRADUATE DIPLOMA IN MANAGEMENT (2022-23) MID-TERM EXAMINATION (TERM -I)**

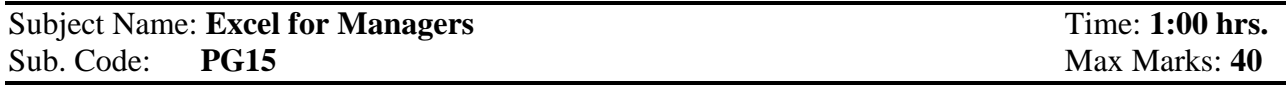

## **Note:**

- **1. All questions are compulsory. Each question carries 4 marks.**
- **2. Fill your details on the first worksheet of given Excel file.**
- **3. Solve each question in respective sheet only.**
- **4. Save the Excel file using "Full Name\_Admission No.\_Section" for example (ramkishan\_PGDM23123\_A)**
- **5. Students are supposed to submit the soft copies using a Pen Drive. Sharing of PD for submitting final answer file is not allowed.**

**Q1 (Refer Sheet Q1)** A dataset is given containing information about sales figures for a company's products. The dataset includes the following columns: S. No. Product Name, Units Sold, Price per Unit, and Total Revenue. Perform the following tasks:

- **a)** Create below mentioned table in MS Excel from A1:E6
- **b)** Insert a column "Discount %" between "Price per Unit" and "Total Revenue." Fill the "Discount %" column with random numbers between 0.02 and 0.20 for each row.
- **c)** Insert the column "Discount Amount" next to "Discount %" column. Calculate discount amount for each product, which is the product of "Price per Unit," "Units Sold," and the "Discount %".
- **d)** In column "Total Revenue" calculate Total Revenue After Discount for each product, which is the "Total Revenue" minus the "Discount Amount".

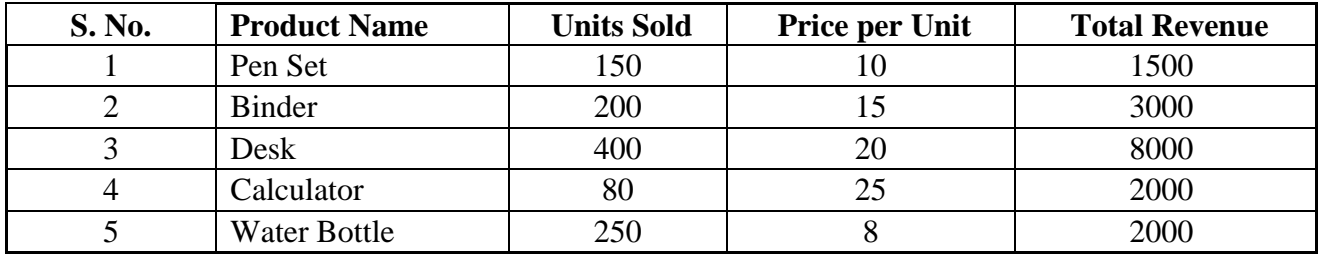

**Q2 (Refer Sheet Q2)** A sales dataset containing information about different products' sales quantities for each quarter of a year is given below:

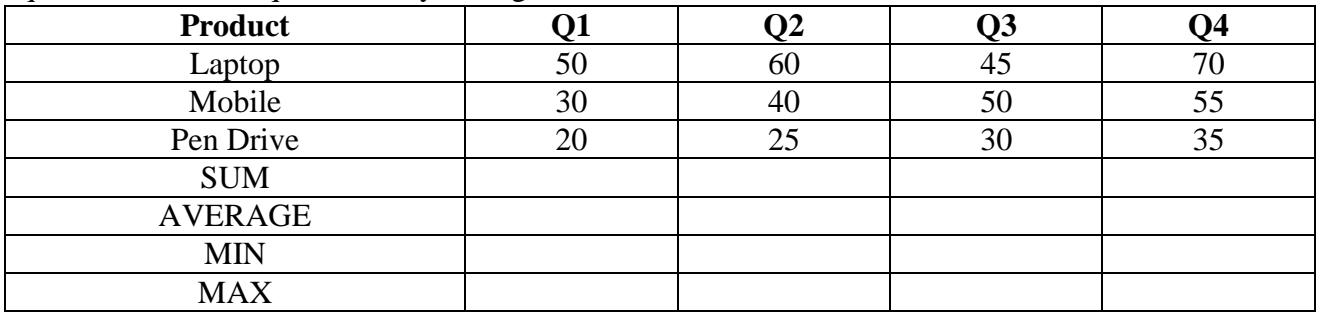

- a. Create this table in sheet Q2. Give appropriate formatting to the table.
- b. Apply auto functions SUM, AVERAGE, MIN and MAX to calculate sum, average, minimum and maximum of each quarter.

**Q3 (Refer sheet Q3)** Enter the following data in cells A1:B5.

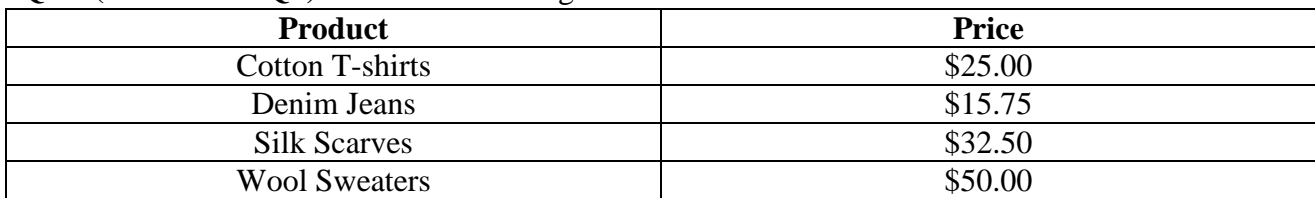

- a. In cell C2, use + operator to increase price by Rs. 10. Copy the formula from cell C2 and paste it in cells C3, C4 and C5.
- b. Without using "Paste Special," copy cells C2:C5 and paste them into cells D2:D5.
- c. Now, using "Paste Special," paste the copied cells C2:C5 and paste into cells E2:E5, choosing the "Values" option.
- d. Observe and compare the results in columns D and E. Describe the difference you see in terms of formatting and values.

**Q4 (Refer sheet Q4)** You work for a retail company that sells three different products: Laptop, Mobile, and Pen drive. The sales data for the six years is given below:

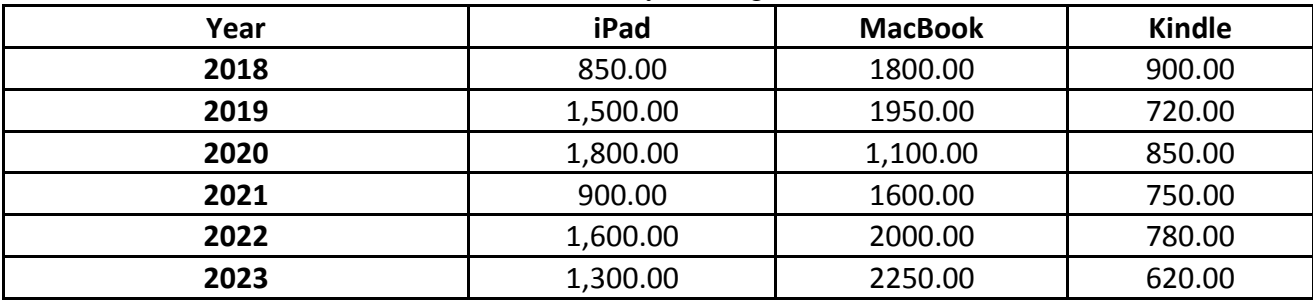

a. Create a line chart to visualize the yearly sales trends for each product. Format the chart.

b. Add appropriate chart elements. Give the interpretation of the chart.

**Q5 (Refer sheet Q5)** Complete the following tasks:

- a. Create a table with column headers S. No., Employee Name, Date of Joining and Salary.
- b. Insert Title to the table "Employee Record of ABC Ltd." above the table. Use Merge & Center in Home Tab.
- c. Enter some data in columns (you can use random function for creating data). [50 rows]. Give appropriate formatting.
- d. Freeze the top row so that it remains visible while strolling through the data.

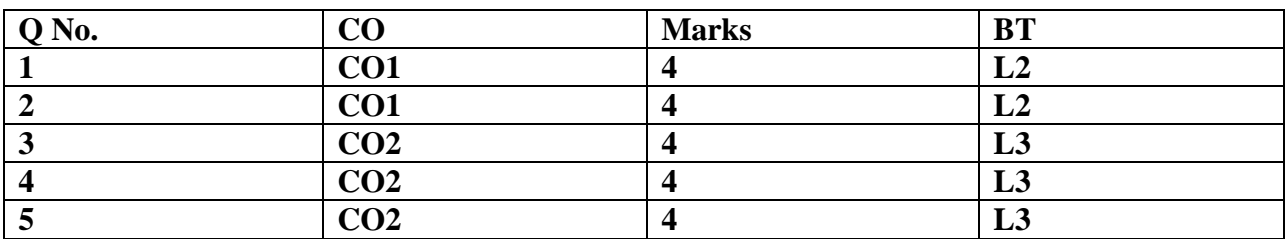